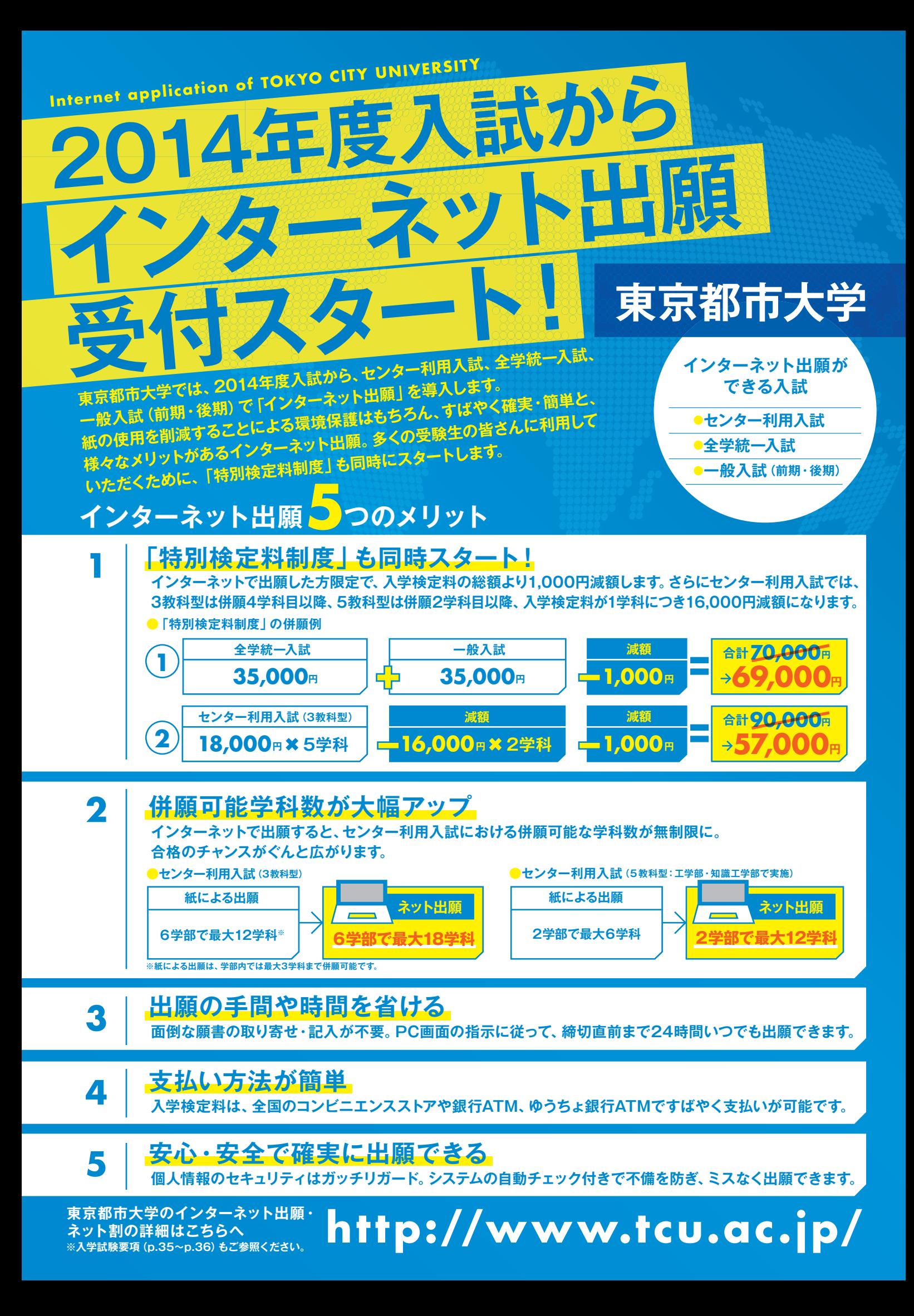

## **インターネット出願の流れ**

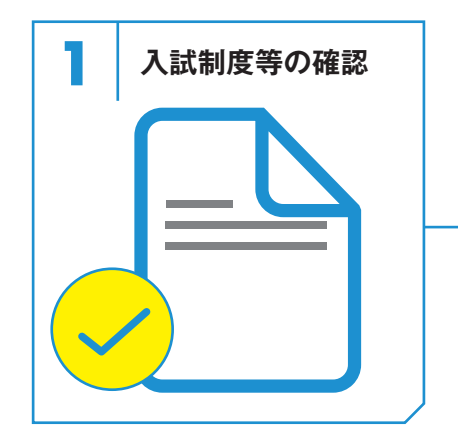

募集要項で自分が受験する学部・学科と、 入試制度をチェック。併せて、出願期間や 試験日も確認する。

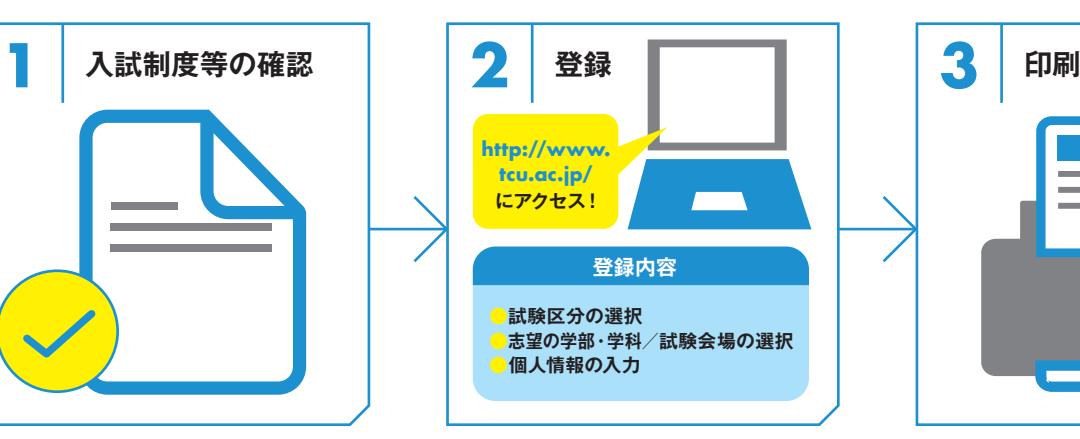

インターネットに接続しているパソコンから、 画面の指示に従って登録内容を入力する。

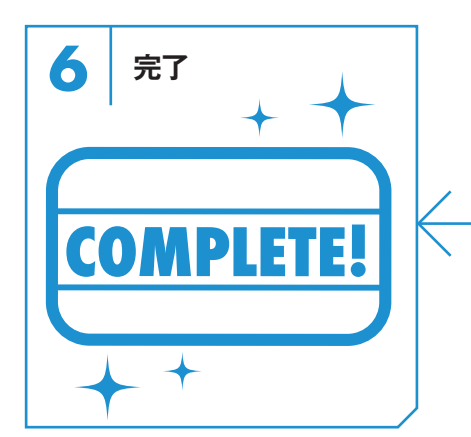

検定料のお支払い及び出願書類の郵送をもっ て出願が完了。

<u>!</u>

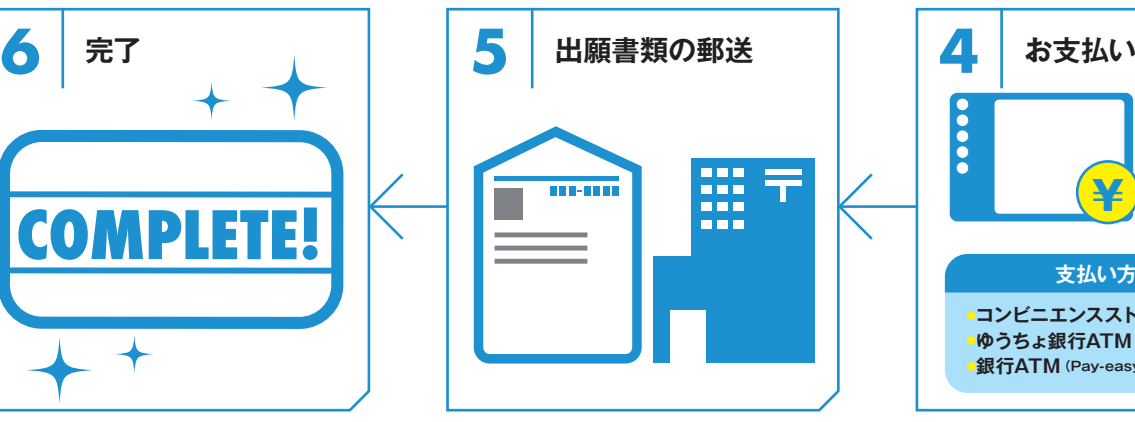

調査票、提出書類チェックシート(**3**で出力 したもの)を東京都市大学入学試験係へ郵 送する。

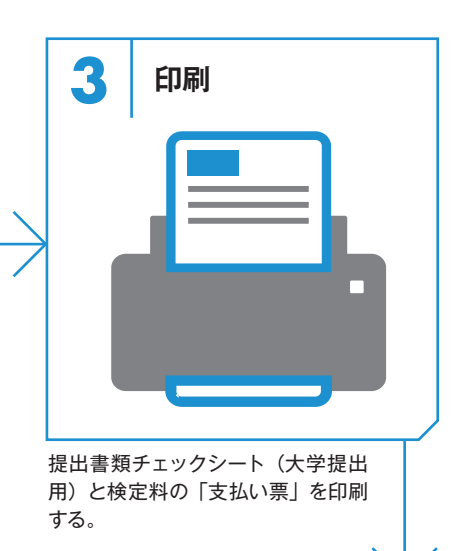

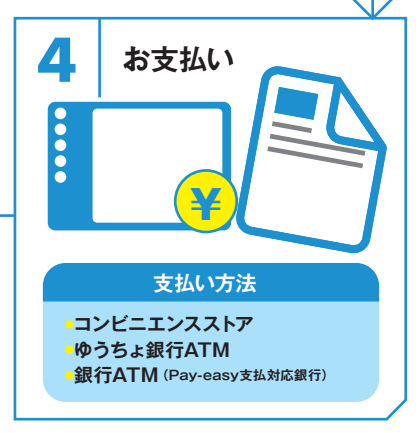

印刷した「支払い票」を持参し、上記の支 払い方法で入学検定料を支払う。

インターネット出願の入力操作で疑問に思ったら… ──〉インターネット出願サポートセンターへ **ひて 0120−752−25** 

## **インターネット出願 Q&A**

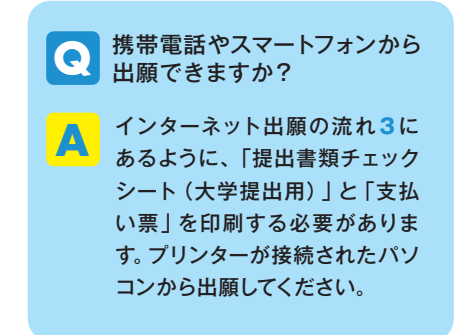

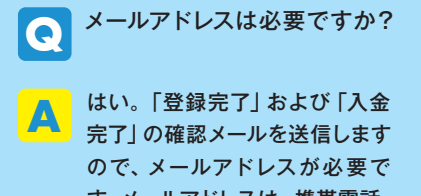

す。メールアドレスは、携帯電話・ フリーメール等のアドレスでも構 いません。

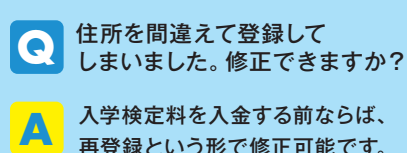

再登録という形で修正可能です。 個人情報、志望学部・学科、試験 日、試験場の入力に間違いがない か、よく確認してから登録してくだ さい。

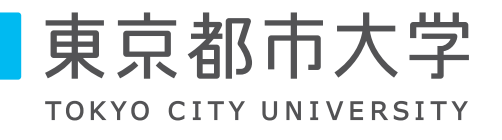

●お問い合わせ 東京都市大学 入試広報課 〒158-8557 東京都世田谷区玉堤1-28-1 TEL 03-5707-0104(代) **http://www.tcu.ac.jp/ http://www.tcu.ac.jp/m**